# **Online Faculty System**

### A Parish's User Manual Starting a List A or List B item 2020 Rules

James Miles 1<sup>st</sup> April 2020

### Starting an Application – List A, List B and Faculty Application

When you are ready to begin an application:

- 1. Go to the main page <a href="https://facultyonline.churchofengland.org">https://facultyonline.churchofengland.org</a>
- 2. Sign In
- 3. Click on the **Applications** tab
- 4. Click on Start a new Application to start

| Start a new Application Start a new TMRO Application |                 |                                   |                 |                                           |           |  |
|------------------------------------------------------|-----------------|-----------------------------------|-----------------|-------------------------------------------|-----------|--|
| Messages                                             | Applications r  | equiring your action Active O     | Cases Archived  | Cases                                     |           |  |
| Search by a                                          | application ref | Search by church name             | Search Reset    |                                           |           |  |
| App Ref                                              | Summary         | Church                            | Created         | Status                                    | View      |  |
| 2020-000524                                          | Testing         | Ambridge: St Stephen's (Test)     | Fri 20 Mar 2020 | Awaiting List A item selection            |           |  |
| 2020-000523                                          | 1234            | Ambridge: St Stephen's (Test)     | Thu 19 Mar 2020 | Awaiting DAC advice on List B application |           |  |
| 2020-000522                                          | list b          | Ambridge: St Stephen's (Test)     | Thu 19 Mar 2020 | Registrar to Issue Faculty                |           |  |
| 2020-000521                                          | testing         | Ambridge: St Stephen's (Test)     | Thu 19 Mar 2020 | Proposal in preparation                   |           |  |
| 2020-000520                                          | testing         | Penny Hassett: St David (NotReal) | Tue 17 Mar 2020 | Application with Registrar                |           |  |
| 2020-000519                                          | Test            | Ambridge: St Stephen's (Test)     | Mon 16 Mar 2020 | Awaiting application form completion      |           |  |
| 2020-000518                                          | TestingAgain    | Ambridge: St Stephen's (Test)     | Mon 16 Mar 2020 | Application with Registrar                |           |  |
| 2020-000517                                          | Test 4          | Ambridge: St Stephen's (Test)     | Fri 13 Mar 2020 | Proposal in Preparation                   |           |  |
| 2020-000516                                          | Test 3          | Penny Hassett: St David (NotReal) | Fri 13 Mar 2020 | Proposal in preparation                   |           |  |
| 2020-000515                                          | Test 2          | Ambridge: St Stephen's (Test)     | Fri 13 Mar 2020 | Proposal in Preparation                   |           |  |
| First                                                | vious           | Last                              |                 | Page size: 10 V Page 1 of 27 (26          | 54 items) |  |

#### **Case File Summary**

- 1. Complete the Case File Summary
  - a. If you have **registered for only one church**, this will appear automatically under Church
  - b. If you have **registered for multiple churches**, click on the arrow to the right of the church box to produce a drop-down menu and select the appropriate church building

|                                                                 |                                                                 | Signed in as: Ruper                    | Allen Home          | Sign Out   My Account | Site Ma |
|-----------------------------------------------------------------|-----------------------------------------------------------------|----------------------------------------|---------------------|-----------------------|---------|
| OF ENGLAND                                                      | Online Faculty                                                  | / System                               |                     | Search the site       | £       |
| Application Ref: 2014-<br>Diocese:<br>Status: Await<br>Summary: | 000064<br>ing initial application details                       | Church:<br>Archdeaconry:<br>Logged By: | Mr Rupert Aller     | n (Thu 13 Nov 2014)   |         |
| Case file summar                                                | у                                                               |                                        |                     |                       |         |
| Case reference                                                  | 2014-000064                                                     |                                        |                     |                       |         |
| Church                                                          | 0                                                               | 1                                      |                     |                       |         |
| Summary of proposed works                                       | Ambridge: St Stephen's (Test)<br>Penny Hassett: St David (Test) |                                        |                     |                       |         |
| Contact number                                                  | •                                                               |                                        |                     |                       |         |
| Cancel Finish                                                   |                                                                 |                                        |                     |                       |         |
| œ                                                               | Site Map   Privacy   T & C   © 2014 Cathedral                   | s & Church Buildings Divisio           | on   Web site by ex | eGesi5                |         |

- 2. Enter a brief summary of the works into the Summary of proposed works box
- 3. Enter a contact telephone number into the next box
- 4. Click Finish

| Case file                     |                                                                                                    |
|-------------------------------|----------------------------------------------------------------------------------------------------|
| Step 1 Step 2 Ste             | ap 3 Step 4                                                                                                    |
|                               |                                                                                                    |
|                               | creating a new application. All applications created here will be visible on the Church Log. Please enter a<br>proposed works, and a contact telephone number, then click "Next". |
|                               |                                                                                                    |
| Church ම                      | Ambridge: St Stephen's (Test)                                                                                                    |
| Summary of proposed works 🛛 🎯 | Test 1                                                                                                    |
|                               |                                                                                                    |
| Contact number                | 1234567890                                                                                                    |
|                               | Cancel Next                                                                                                    |
| Site Map   Priva              | acy   T & C   © 2014 - 2020 Archbishops' Council   Web site by exeGesIS SDM   Rev. 2.9.7387.26499                                                                                 |
|                               |                                                                                                    |

Т

#### **Recording a List A matter**

Under the 2019 legislation change, a number of new items have been included under List A. The new list is available <u>here</u> and we would strongly recommend that this list is reviewed in full.

On the online system, you are able to select whether the works apply to the building or within the churchyard and the specified List A items will appear. The categorisation is as follows:

Church buildings etc. includes:

- A1 Church buildings etc.
- A2 Musical instruments
- A3 Bells etc.
- A4 Clocks
- A5 Church content
- A6 Church halls and similar buildings

Churchyard includes:

- A7 Churchyard
- A8 Trees
- 1. Select the appropriate option
- 2. Click Next

| Step 1 Step 2 Step                                                       | 3 Step 4                                                                                                    |
|--------------------------------------------------------------------------|----------------------------------------------------------------------------------------------------|
| Please specify whether the propos<br>Faculty, it doesn't matter which op | ed works affect the interior or exterion of the Church. If you already know that the application requires a tion you select. |
| Area affected by proposed works                                          | <ul> <li>Church buildings etc.</li> <li>Churchyard</li> </ul>                                                                |
|                                                                          | Previous Save & come back later Cancel Next                                                                                  |

3. Select the appropriate List A matter which you want to record. Don't forget to read the conditions

| Case file                                                                                                    |                                                                                                    |
|----------------------------------------------------------------------------------------------------|----------------------------------------------------------------------------------------------------|
| Application Ref: 2020-000526<br>Diocese: Borchester (Test)<br>Status: Awaiting List A item selection<br>Summary: Test 1 | Church: <u>Ambridge: St Stephen's (Test)</u><br>Archdeaconry: Felpersham (Test)<br>Logged By: <u>The Test Petitioner (Mon 23 Mar 2020</u> ) |
| Step 1 Step 2 Step 3 Step 4                                                                                             |                                                                                                    |
| (A1-1)                                                                                                    |                                                                                                    |
| <ul> <li>(a) Works of maintenance, not involving repair or sub-<br/>and upkeep of the building.</li> </ul>              | stantial replacement of material, carried out as part of the regular course of care                                                         |
| (b) Works of repair not materially affecting the fabric of                                                              | or any historic material.                                                                                                    |
| Specified conditions:                                                                                                   |                                                                                                    |
| The parochial church council's insurers are n                                                                           | otified if external scaffolding is to be erected.                                                                                           |
| © (A1-2)                                                                                                    |                                                                                                    |
| Repairs and replacement of fittings in existing kitchen                                                                 | is, lavatories, office accommodation and other ancillary rooms.                                                                             |
| ◎ (A1-3)                                                                                                    |                                                                                                    |
| Like for like repairs to window glass.                                                                                  |                                                                                                    |
| Specified conditions:                                                                                                   |                                                                                                    |
| The works do not include repairs to stained g                                                                           | glass or to clear glass manufactured before 1960.                                                                                           |
| ○ (A1-4)                                                                                                    |                                                                                                    |
| The repair or like for like replacement of wire mesh w                                                                  | indow guards.                                                                                                    |
| Specified conditions:                                                                                                   |                                                                                                    |
| Only non-corroding fixings are used and, when                                                                           | ere practicable, are fixed in mortar joints.                                                                                                |
| (A1-5)                                                                                                    |                                                                                                    |
| The treatment of timber against beetle or fungal activ                                                                  | ity where the church is not a listed building.                                                                                              |
| Specified conditions:                                                                                                   |                                                                                                    |
| <ul> <li>The works do not involve the replacement of</li> </ul>                                                         | timber                                                                                                    |

Scroll to the bottom of the page
 Click Next

| ( | 0 | (A6-3)                                                                                                    |
|---|---|----------------------------------------------------------------------------------------------------|
|   |   | Replacement of material covering the roof where neither the church nor the church hall or similar building is a listed building. |
| ( | 0 | (A6-4)                                                                                                    |
|   |   | The introduction of a defibrillator in a building which is not a listed building.                                                |
| ( | 0 | None of the above                                                                                                    |
|   | _ |                                                                                                    |
|   |   | Previous Save & come back later Cancel Next                                                                                      |
|   |   |                                                                                                    |

6. A message confirms that you have selected a List A matter

| Awaiting List /         | A classification                                    |                                         |                                                                                                    |
|-------------------------|-----------------------------------------------------|-----------------------------------------|----------------------------------------------------------------------------------------------------|
|                         | Borchester (Test)<br>Awaiting List A item selection | Archdeaconry:                           | <u>Ambridge: St Stephen's (Test)</u><br>Felpersham (Test)<br><u>Mrs Fiona Petty (Wed 30 Dec 2015)</u> |
| Step 1 Step             |                                                     | his list do not require any permissio   | n. You may proceed without further ado.                                                               |
| If in doubt, contact yo | ur DAC Secretary <u>http://www.cht</u>              | urchcare.co.uk/churches/church-buil     | dings-council/who-s-who/dacs/dac-contact-details                                                      |
|                         | Previous                                            | Save & come back later Cancel           | Edit                                                                                                  |
| E si                    | te Map   Privacy   T & C   © 2014 - 2               | 2016 Archbishops' Council   Web site by | exeGesIS SDM   Rev. 1.0.5842.28744                                                                    |

7. If you are **certain** that the work you wish to undertake falls under List A and complies with all specified conditions, click **Finish**.

| Step 1     Step 2     Step 3                                                                                                    |
|----------------------------------------------------------------------------------------------------|
| You selected an item of work from "List A". Works on this list do not require any permission. You may proceed without further ado.<br>If in doubt, contact your DAC Secretary <u>http://www.churchcare.co.uk/churches/church-buildings-council/who-s-who/dacs/dac-contact-details</u> |
| Edit Previous Save & come back later Cancel Finish                                                                                                    |
| Site Map   Privacy   T & C   © 2014 - 2016 Archbishops' Council   Web site by exeGesI5 SDM   Rev. 1.0.5842.28744                                                                                                    |

#### **Applying for a List B matter**

Under the 2019 legislation change, a number of new items have been included under List B. The new list is available <u>here</u> and we would strongly recommend that this list is reviewed in full. There is now no longer a requirement that requested works have to be included within your Quinquennial Inspection Report.

On the online system, you are able to select whether the works apply to the building or within the churchyard and the specified List B items will appear. The categorisation is as follows:

Church buildings etc. includes:

- B1 Church buildings etc.
- B2 Bells etc.
- B3 –Clocks.
- B4 Church Contents
- B5 Church halls and similar buildings

Churchyard includes:

- B6 Churchyard
- B7 Trees
- 1. Repeat steps included under Case File Summary
- 2. When you arrive at List A, scroll to the bottom of the page
- 3. Click None of the Above
- 4. Click Next

(A6-4)
 The introduction of a defibrillator in a building which is not a listed building.

 None of the above
 Previous
 Save & come back later
 Cancel
 Next

- 5. You will arrive at List B
- 6. Select the appropriate List B matter which you want to apply for. Don't forget to read the conditions

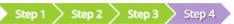

If the proposed works match one of the "List B" items below, please select that item, otherwise select "None of the above". If you are confident you have selected the right option, click "Finish form", otherwise click "Save and come back later".

#### (B1-1)

Works of repair affecting the fabric or historic material.

Specified conditions:

- The repair does not introduce material of a type that does not already form part of the fabric or historic material that is to be repaired.
- The repair does not involve the substantial replacement of a major part of the fabric or of historic material.
- Details of any materials to be used are submitted to the archdeacon when the archdeacon is consulted on the proposal to undertake the matter.
- The works do not involve any new disturbance below ground level.
- The parochial church council's insurers are notified if external scaffolding is to be erected.

#### ) (B1-2)

The installation of a wall offertory box.

Specified conditions:

• The installation does not affect historic fabric.

#### 7. Scroll to the bottom of the page

| 8. Click Finish                |                                                    |
|--------------------------------|----------------------------------------------------|
|                                | · -· -· -· · · · · · · · · · · · · · ·             |
| ○ (B5-1)                       |                                                    |
| The introduction of a defibril | lator in a building which is a listed building.    |
| O None of the above            |                                                    |
|                                | Previous Save & come back later Cancel Finish Form |

You have successfully begun a new List B application and created a case file.

| <u></u>    |                                  |         |          |   |     | Edit |
|------------|----------------------------------|---------|----------|---|-----|------|
| Details    | Supporting documents and images  | History | Messages |   |     |      |
| Summary    | y description of proposed works  |         |          | ( | ) 🖪 | 12   |
| List A or  | List B classification            |         |          |   | 2 🖪 | 2    |
| List B app | plication details                |         |          |   | 3   |      |
| Submit     | Return to Applications dashboard | Abandon |          |   |     |      |

9. Click the **Edit** icon to add more details to the application

|             |                                                 |         |          |  |   |  | Edit |
|-------------|-------------------------------------------------|---------|----------|--|---|--|------|
| Details     | Supporting documents and images                 | History | Messages |  |   |  |      |
| Summary     | y description of proposed works                 |         |          |  | 0 |  | 2    |
| List A or l | List A or List B classification                 |         |          |  |   |  | 2    |
| List B app  | List B application details                      |         |          |  |   |  | P    |
| Submit      | Submit Return to Applications dashboard Abandon |         |          |  |   |  |      |

## 10. Type additional details about your proposal in the text box 11. Click **Finish**

| Application Details                   |                                                       |      |  |  |  |  |
|---------------------------------------|-------------------------------------------------------|------|--|--|--|--|
| Missing help text - to be added by an | administrator                                         |      |  |  |  |  |
|                                       |                                                       | Edit |  |  |  |  |
| Details of your proposal 🥥 Edit       | Additional information that the Archdeacon might need |      |  |  |  |  |
|                                       | Cancel Finish                                         |      |  |  |  |  |

12. Attach any additional files under the **Supporting Documents and Image** tab 13. Click **Submit** to send to the next stage

| Details Supporting documents and images History Mess | Edit             |
|------------------------------------------------------|------------------|
| Summary description of proposed works                | Sector 10 (1997) |
| List A or List B classification                      | 🥝 📃 📝            |
| List B application details                           | 🥝 🖪 🍞            |
| Submit Return to Applications dashboard Abandon      |                  |

#### **Getting Help**

If you have any problems navigating the Online Faculty System, please read the <u>Frequently</u> <u>Asked Questions</u> section on the website.

If you cannot find an answer to your question, please contact the DAC Secretary in your diocese for further advice.

If you are experiencing technical difficulties with the Online Faculty System or have an emergency, contact the Admin team at <a href="https://facultyonline.churchofengland.org/contact">https://facultyonline.churchofengland.org/contact</a>